[Click here for Chrome](#page--1-0)

The cache is a temporary storage location where the browser stores pictures, website code, and other items that are downloaded when you visit a page, so that if you visit the same page again the site will load faster as some of the information is already downloaded. Occasionally changes are made to the website and the information stored in the cache is not updated, which requires that the cache be cleared for the site to work properly.

#### INSTRUCTIONS

# **ModuleMD®**

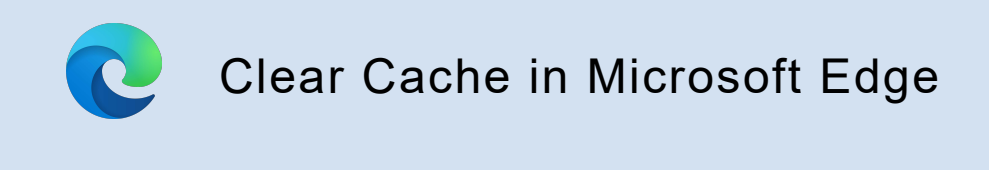

To clear the cache while in Google chrome, press the key combo: Ctrl + Shift + Delete

This will bring up the following window:

to collect info about your browsing. Websites may use this info to improve sites and show you content like le trackers collect and send your info to sites you haven't visited.

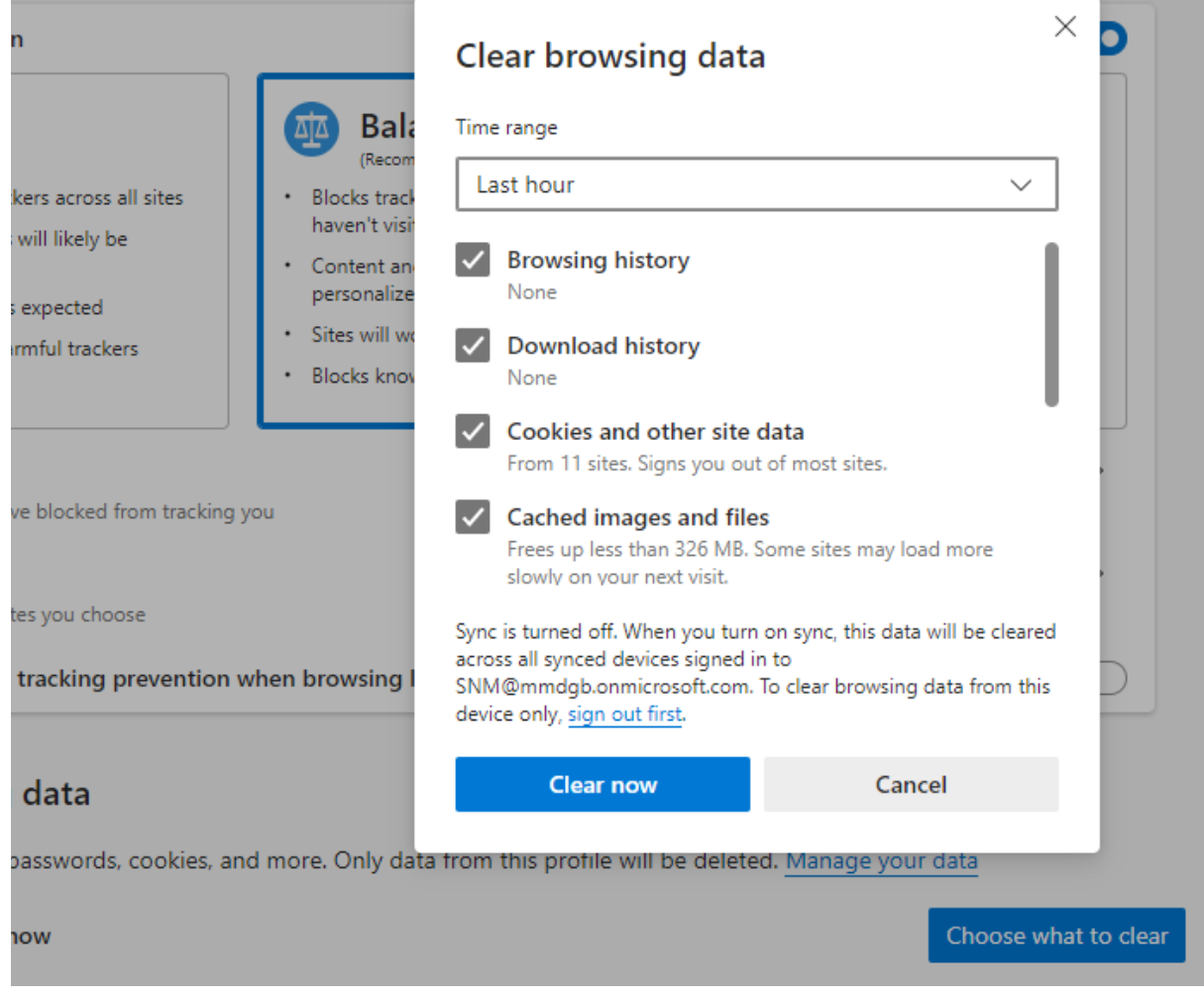

Make sure the first four options are checked and click "Clear now" This will clear the cache.

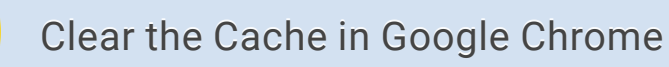

## To clear the cache while in Google chrome, press the key combo: Ctrl + Shift + Delete

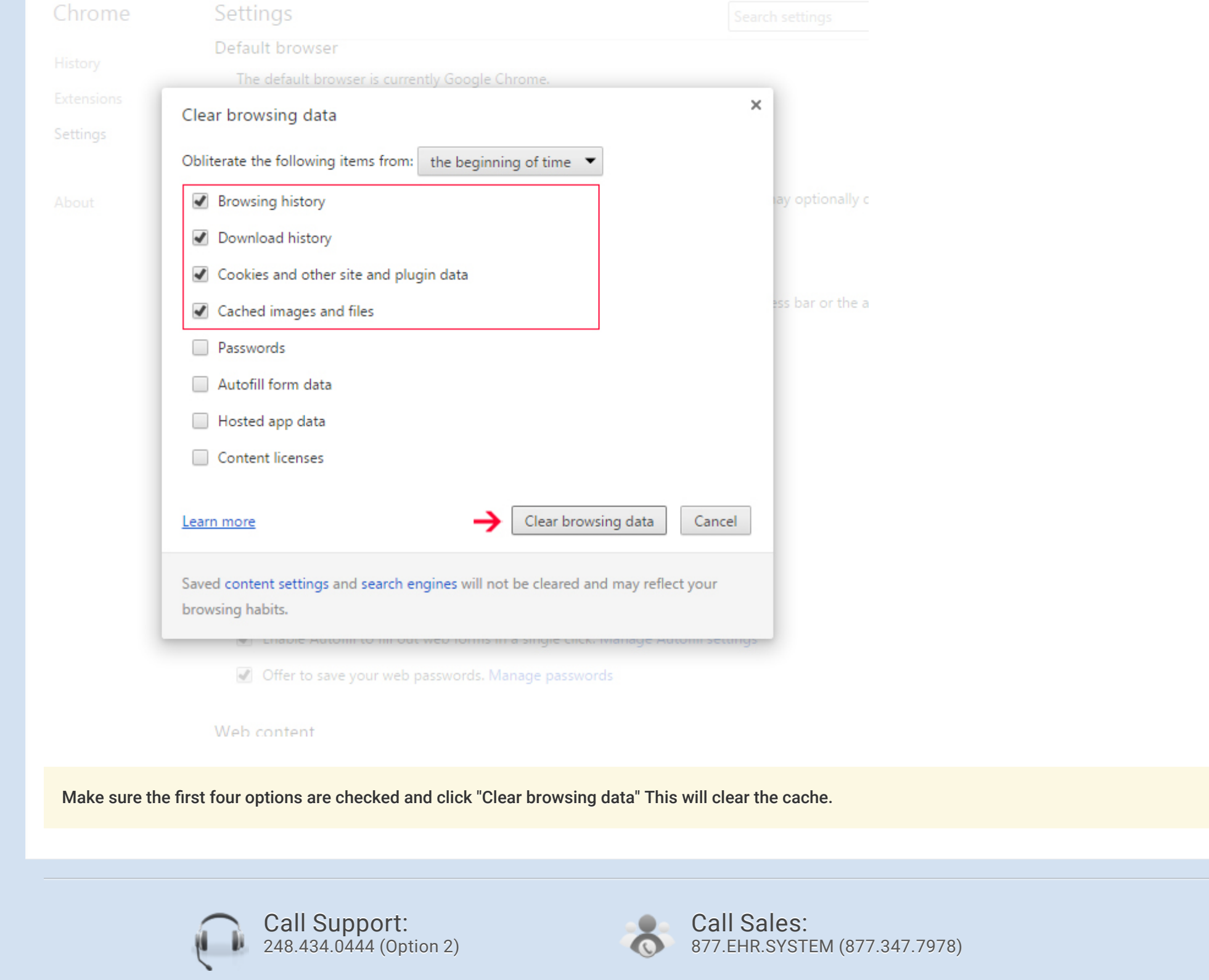

### This will bring up the following window:

#### INSTRUCTIONS

 $\overline{O}$ 

Copyright © 2001-2021 ModuleMD, LLC. All rights reserved. (Version 9.1.25)